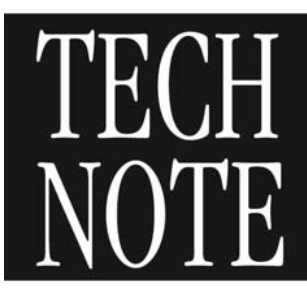

## **INTRODUCTION**

This technical note describes two of the algorithms utilized by ReliaTest to calculate the threshold current of a laser from an L/I curve as measured with the LRS-9400 Series Laser Diode Reliability and Burn-In Test System.

### **BACKGROUND**

The LRS-9400 Series Laser Diode Reliability and Burn-In Test System are capable of generating L/I curves with up to a maximum of 1000 points. The ReliaTest software operates the LRS-9400 Series and manages the data from these L/I plots. ReliaTest calculates the threshold current from the L/I plots using four methods: Second Derivative, First Derivative, Two-Segment Fit, and Single-Line Line-Fit. The second derivative, first derivative, and two-segment fit algorithms are defined by the Bellcore standard for Optoelectronic Devices used in Telecommunications Equipment (Telcordia GR-468-CORE and GR-3013-CORE).

### **FIRST DERIVATIVE THRESHOLD ALGORITHM OVERVIEW**

The first derivative algorithm defines the threshold current as the drive current at which the first derivative of light output reaches 50% of the peak value. The following steps outline the procedure for calculating the threshold current of a single laser using the first derivative algorithm:

- 1) Generate the L/I curve from one laser with the LRS-9400 Series system.
- 2) Smooth the data points.
- 3) Calculate the first derivative, dL/dI.
- 4) Find the maximum dL/dI value.
- 5) Calculate 50% of the maximum value.
- 6) Find the I value (current in terms of mA) from the dL/dI graph that corresponds to one half of the maximum dL/dI.
- 7) This I value is the value of the threshold current.

The calculation method for determining the derivative is susceptible to high-frequency noise; therefore the data is smoothed prior to the derivative calculation. The amount of smoothing can be configured in ReliaTest. Please refer to "Smoothing the Data Points" for more information on this topic.

## **SECOND DERIVATIVE THRESHOLD ALGORITHM OVERVIEW**

The second derivative algorithm defines the threshold current as drive current at which the second derivative of light output is at the maximum value. The maximum value of the second derivative is the point of maximum change in the L/I curve. The following steps outline the procedure for calculating the threshold current of a single laser using the second derivative algorithm:

# **Newport® Products**

- 1) Generate the L/I curve from one laser with the LRS-9400 Series system.
- 2) Smooth the data points.
- 3) Calculate the first derivative.
- 4) Smooth the first derivative.
- 5) Calculate the second derivative by calculating the derivative of the first derivative,  $d^2L/dl^2$ .
- 6) Find the maximum  $d^2L/dl^2$  value.
- 7) Fit the three points around the maximum  $d^2L/dl^2$  value to a parabolic function.
- 8) Find the maximum value of the parabola. The maximum is defined as the point where the slope of the parabola equals zero.
- 9) The parabolic maximum is an interpolated point that represents a more accurate maximum  $d^2L/dl^2$ value.
- 10) Determine the I value (current in terms of mA) of the parabolic maximum point.
- 11) This I value is the threshold current.

Just as in the first derivative algorithm, the accuracy of the threshold current is dependent on noise. Smoothing the data is a reliable method for mitigating the effect of high-frequency noise. Noise can be magnified during the derivative calculation; therefore the first derivative data is smoothed before being used to calculate the second derivative. Please refer to "Smoothing the Data Points" for more information on this topic.

## **SMOOTHING THE DATA POINTS**

Smoothed data points are calculated by performing a moving window (or box-car) average along the data. When configuring an LIV, the user may enter an amount to smooth the data. By default, the amount is 10. The moving average window is comprised of the average of 10 data points. The average of those 10 data points is saved as one position in the smoothed data point array.

Example:

User-defined smoothing window:  $x = 3$ 

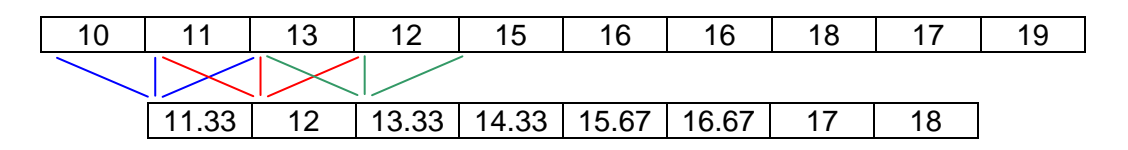

# *CO Newport® Products*

## **CALCULATING THE DERIVATIVE**

To calculate the derivative of an array of data points, ReliaTest iterates through the array and determines the slope between each point in the array.

### Example:

Array of measured light over the array of current (L/I):

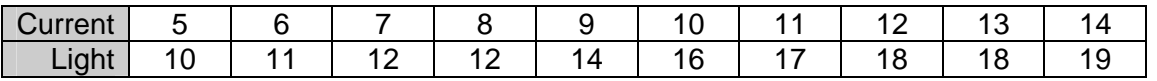

Array of the first derivative of light

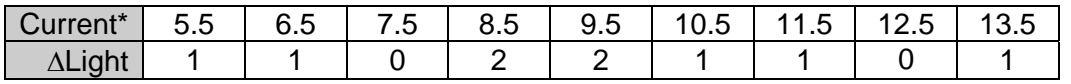

\*Laser current value for derivative (slope) calculations is defined to be the midpoint of each line segment whose slope is being calculated. Since current is constantly increasing as the independent axis, the change in current per point can be ignored in all further calculations. Doing so allows for the derivatives to maintain their positional information in current.

## **STEPPING THROUGH THE SECOND DERIVATIVE ALGORITHM**

This section details the steps for calculating the threshold current using the second derivative algorithm. A set of example data is used to illustrate how the data is calculated at each step. The example data is a simplified set of data from an L/I curve.

1) Generate the L/I curve from one laser with the LRS-9400 Series system.

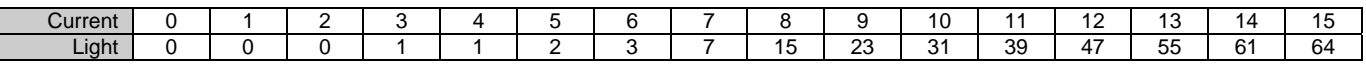

2) Smooth both current and light data points. Assume a smoothing window of 2. Current 0.5 1.5 2.5 3.5 4.5 5.5 6.5 7.5 8.5 9.5 10.5 11.5 12.5 13.5 14.5 Light 0 0 0.5 1 1.5 2.5 5 11 19 27 35 43 51 58 62.5

### 3) Calculate the first derivative.

| $\sim$<br>Current     |  | -          |          |                                 |  | $\overline{a}$       |   |  |  | 10 |  | $\sim$<br>. . | $\sqrt{2}$<br>ັ | $\overline{4}$ |  |
|-----------------------|--|------------|----------|---------------------------------|--|----------------------|---|--|--|----|--|---------------|-----------------|----------------|--|
| $\Delta$ Light<br>. . |  | - -<br>U.O | -<br>∪.∪ | $\overline{\phantom{0}}$<br>∪.∪ |  | $\sim$ $\sim$<br>ں.ے | ∽ |  |  |    |  |               |                 | -<br>т. о      |  |

4) Smooth the current and light first derivative values

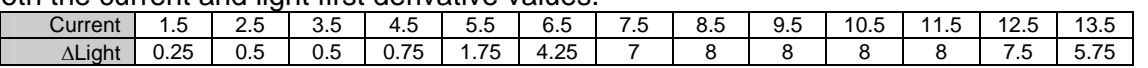

5) Calculate the second derivative by calculating the derivative of the first derivative.

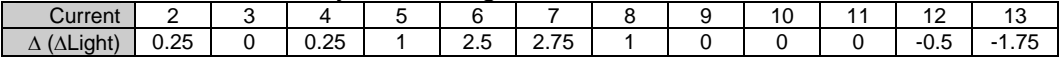

6) Find the maximum  $d^2L/dl^2$  value.

Maximum  $d^2L/dl^2$  value  $= 2.75$ 

# *CO Newport® Products*

**1-800-459-9459** U.S. and Canada **www.newport.com/ilxlightwave** International inquiries: **406-556-2481**

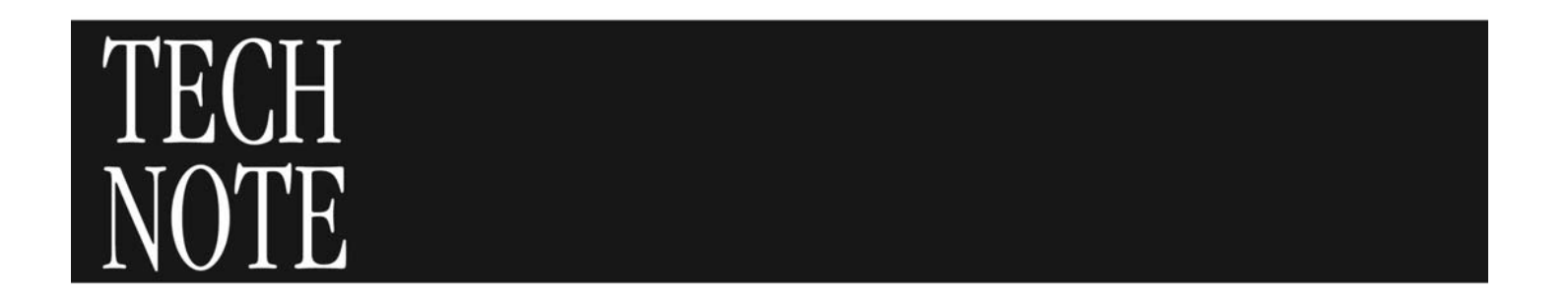

7) Find the I value from the L/I data that corresponds to the maximum  $d^2L/dl^2$  value.

Current where  $d^2L/dl^2$  is 2.75 = 7

The last two steps are performed to obtain a more accurate threshold value. This is especially useful if the current step size chosen for the L/I data generation is relatively large.

8) Perform a 3-point parabolic fit to the L/I data centered about the maximum  $d^2L/dl^2$  value. ReliaTest uses the three points around and including the maximum  $d^2L/dl^2$  value (Point 1: 6, 2.5; Point 2: 7, 2.75; Point 3: 8; 1). These three points are used in place of X and Y to solve for variables A, B, and C in the following equation:

 $y_n = ax_n^2 + bx_n + c$ *<sup>a</sup>* = -1; *b* = 13.25; *<sup>c</sup>* = -41

9) With A, B, and C defined, we now have the parabolic function that defines the threshold region of the second derivative of the LIV data. The threshold is where the slope of the parabolic equation is zero. The threshold can be found by solving for X in the derivative of the parabolic equation where  $Y = 0$ .

$$
\frac{dy}{dx} = 2ax_{\text{thresh}} + b = 0
$$

Threshold Current (*xthresh*) is 6.625

The following figure graphically shows the example data, normalized and plotted simultaneously.

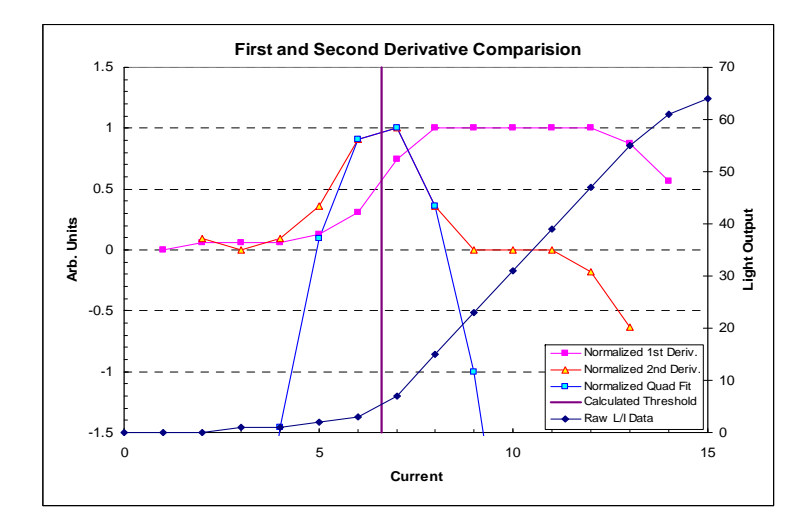

# *CO Newport® Products*